## **NEXTec**

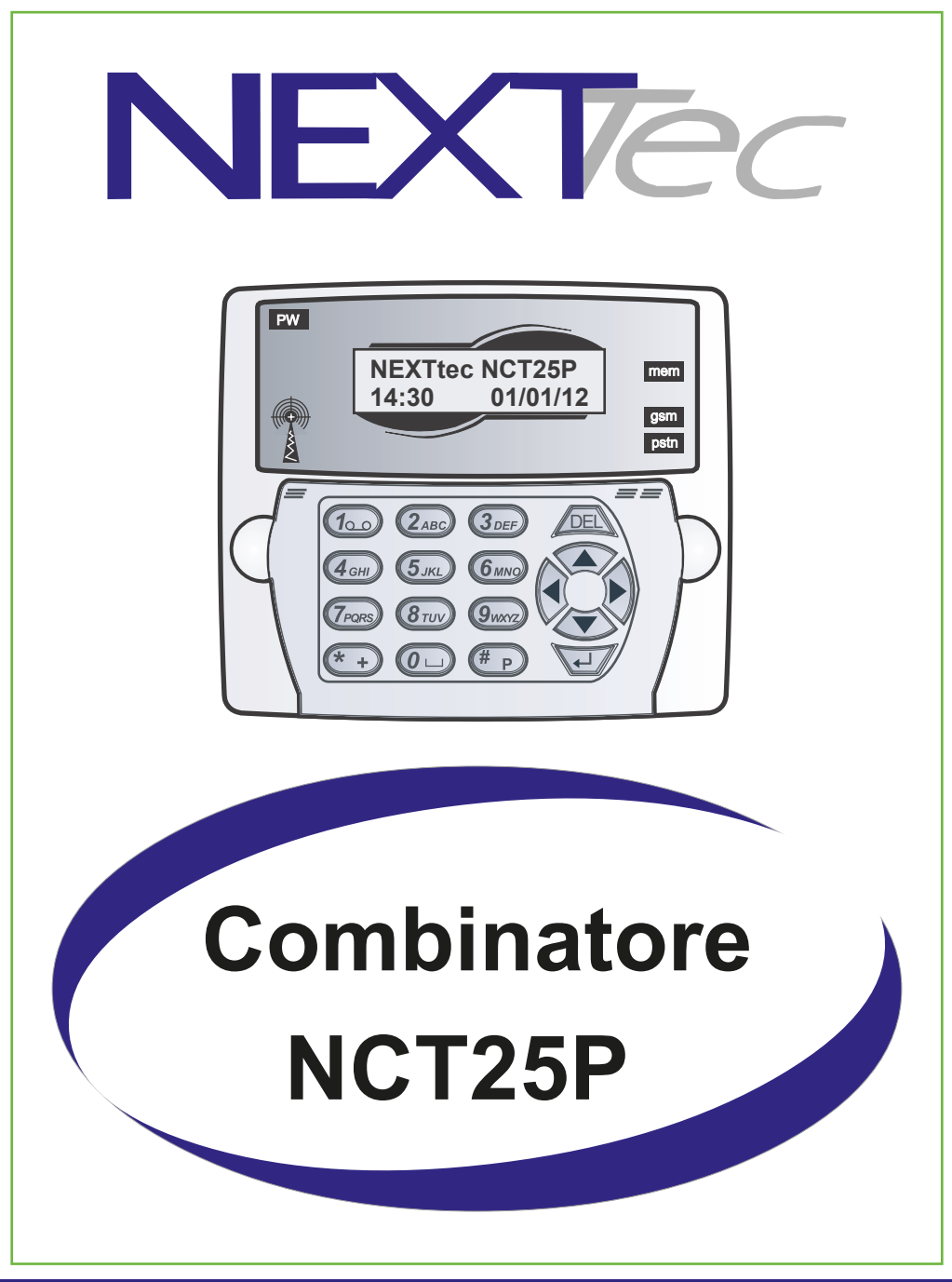

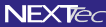

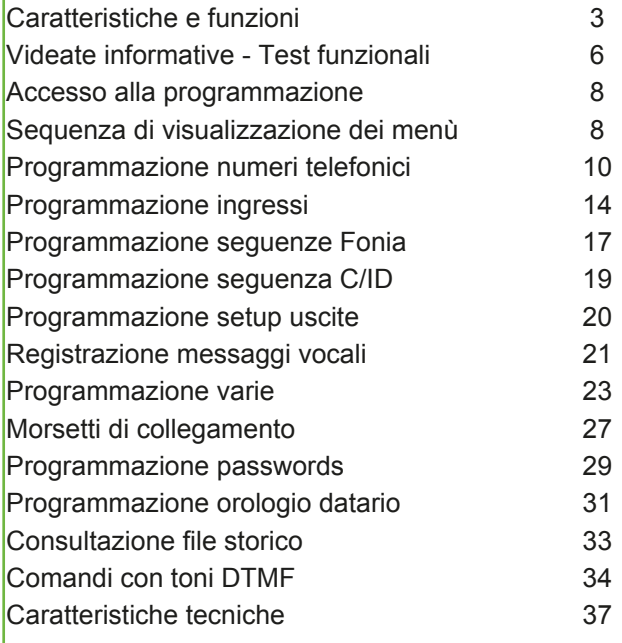

#### **Prestazioni**

Il combinatore telefonico NCT25P oltre a gestire l'invio di messaggi vocali e protocolli digitali di comunicazione per istituti di vigilanza.É possibile interagire con il combinatore tramite il riconoscimento di toni DTMF.

#### **Numeri telefonici**

La rubrica del combinatore telefonico puo' contenere 16 recapiti telefonici liberamente associabili agli ingressi di allarme. In più è possibile memorizare il numero "Test".

#### **Numero Test**

Con il numero "Test" l'utente può verificare con una semplice digitazione di un tasto senza entrare in programmazione il regolare funzionamento del combinatore telefonico udendo in viva voce l'esito della chiamata di test.

Nella programmazione dei numeri telefonici è possibile utilizzare un set di caratteri speciali, che specializzano il numero a comportamenti funzionali particolari, vedi la tabella dei caratteri speciali.

#### **Ingressi**

Gli ingressi di allarme del combinatore sono normalmente chiusi a positivo, sono tutti ritardabili da 5 secondi a 90 minuti, ogni ingresso e' liberamente associabile ai 16 numeri memorizzati. Ad ogni ingresso è possibile associare una descrizione alfanumerica di 16 caratteri.

III combinatore può chiamare i numeri programmati per apertura e per richiusura ingresso, questa funzione è valida solo per le sequenze di allarme DTMF, la prestazione è utile nei casi in cui gli ingressi sono utilizzati per il monitoraggio continuo di condizioni operative.

### $NFX$  $\overline{V}$ *ec*

# **Caratteristiche e funzioni**

#### **Ingresso di Blocco**

L'ingresso di blocco (normalmente chiuso a positivo) permette il controllo/condizionamento degli ingressi di allarme. L'ingresso di blocco (segnale) è abbinabile ad ogni ingresso del combinatore telefonico. Con l'ingresso abbinato al segnale di blocco telefonico, il ciclo può essere interrotto dalla chiusura dell'ingresso di blocco.

Con l'ingresso abbinato al segnale di blocco. Ingresso di blocco chiuso: l'apertura dell'ingresso di allarme non viene considerata. Ingresso di blocco aperto: l'apertura dell'ingresso di allarme provoca un ciclo di allarme

Con l'ingresso non abbinato al segnale di blocco.

Ingresso di blocco chiuso o aperto: l'apertura dell'ingresso di allarme provoca un ciclo di allarme telefonico. Il ciclo puo' essere interrotto dalla commutazione impulsiva dell'ingresso di blocco.

#### **Ciclo di allarme telefonico**

Gli ingressi di allarme hanno una priorita', nel caso di contemporaneita' di allarmi il combinatore effettua prima il ciclo dell'ingresso piu' prioritario, eventualmente interrompendo il ciclo del canale meno prioritario, che sarà accodato. Il numero dell'ingresso stabilisce la priorita' l'ingresso piu' prioritario e' il primo il meno prioritario è l'ottavo.

#### **Uscite**

Il combinatore dispone di tre uscite, le uscite 1 e 2 corrispondono alle due uscite fisiche disponibili sulla morsettiera, l'uscita 3 è una uscita di segnalazione che corrisponde al Led "Mem" a questa uscita è possibile attribuire una delle specializzazioni di segnalazione disponibili.

#### **Ciclo di allarme telefonico**

La sequenza di inoltro degli allarmi è:

1 - Invio degli allarmi in digitale (vigilanze).

2 - Invio degli allarmi in fonia (trasmissione del messaggio del canale in allarme + messaggio comune per due volte, (salvo diversa programmazione carattere speciale "M") I numeri chiamati che risultano occupati o che non rispondono vengono accodati al ciclo telefonico e richiamati per un totale di tre tentativi per ogni numero.(salvo diversa programmazione carattere speciale "R").

#### **Blocco del ciclo telefonico da tastiera**

Un ciclo di allarme telefonico in corso puo' essere interrotto anche agendo sulla tastiera del combinatore digitando n sequenza i tasti: enter + codice utente + enter.

#### **Videate Informative - Test funzionali NFXTec**

Il combinatore e' in grado di visualizzare, al di fuori dei menù di programmazione digitando tasti di accesso diretto dedicati una serie di videate diagnostiche informative. Le informazioni riguardano: lo stato delle uscite telecomandabili, lo stato degli ingressi, il valore delle tensioni di alimentazione e di batteria, la versione Software del combinatore. Inoltre e' possibile effettuare le chiamata di prova verso i numeri: "Test".

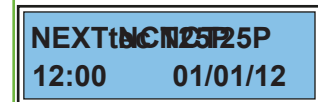

In condizioni di normale funzionamento il display visualizza l'orologio datario.

**Per visualizzare lo stato degli Ingressi e delle Uscite telecomandabili premere**  $\sqrt{100}$ 

# **\* \* \* R . . T I A B**

Il display visualizza lo stato degli ingressi (Aperto o Chiuso) e delle uscite (Attiva o Disattiva).

#### **Ingressi**

 oppure . = L'asterisco indica che l'ingresso relativo è aperto. Il punto indica che l'ingresso è chiuso. \* oppure . = L'asterisco indica che l'ingresso relativo è aperto. Il punto indica che l'ingresso è chiuso<br>R oppure . = La lettera R indica che l'ingresso Rete è aperto. Il punto indica che l'ingresso è chiuso B oppure . = La lettera B indica che la tensione di Batteria è bassa. Il punto indica che la Batteria è OK T oppure . = La lettera T indica che l'ingresso Tamper è aperto. Il punto indica Tamper chiuso I oppure . = La lettera I indica che l'ngresso Blocco è aperto. Il punto indica che l'ingresso Blocco è chiuso **Uscite**

A oppure - = indica che l'uscita relativa è a riposo se viene visualizzato un trattino l'uscita è in allarme B oppure - = indica che l'uscita relativa è a riposo se viene visualizzato un trattino l'uscita è in allarme

Per uscire dalla funzione premere  $\mathsf{\subseteq}$ .

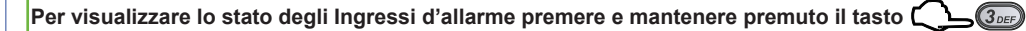

### **Ingressi Aperti Ingresso uno**

Il display visualizza in sequenza gli ingressi eventualmente aperti

Per uscire dalla funzione rilasciare il tasto

# **Per visualizzare il valore della tensione di alimentazione premere e mantenere premuto**

**Rete 12,8 Volt Batt 12,8 Volt** Il display visualizza i valori di tensione dell'alimentazione e della batteria tampone Rete = valore di tensione della alimentazione Batt = valore di tensione della batteria Per uscire dalla funzione rilasciare il tasto  $\sqrt{2}_{\text{ABC}}$ 

**Per visualizzare la memoria di allarme ingressi premere e mantenere premuto**  $\sqrt{(4_{\text{GH}})}$ 

**Memorie Allarme Ingresso uno**

Il display visualizza in sequenza le eventuali segnalazioni di memoria di allarme degli ingressi

Per uscire dalla funzione rilasciare il tasto

### **Accesso alla Programmazione**

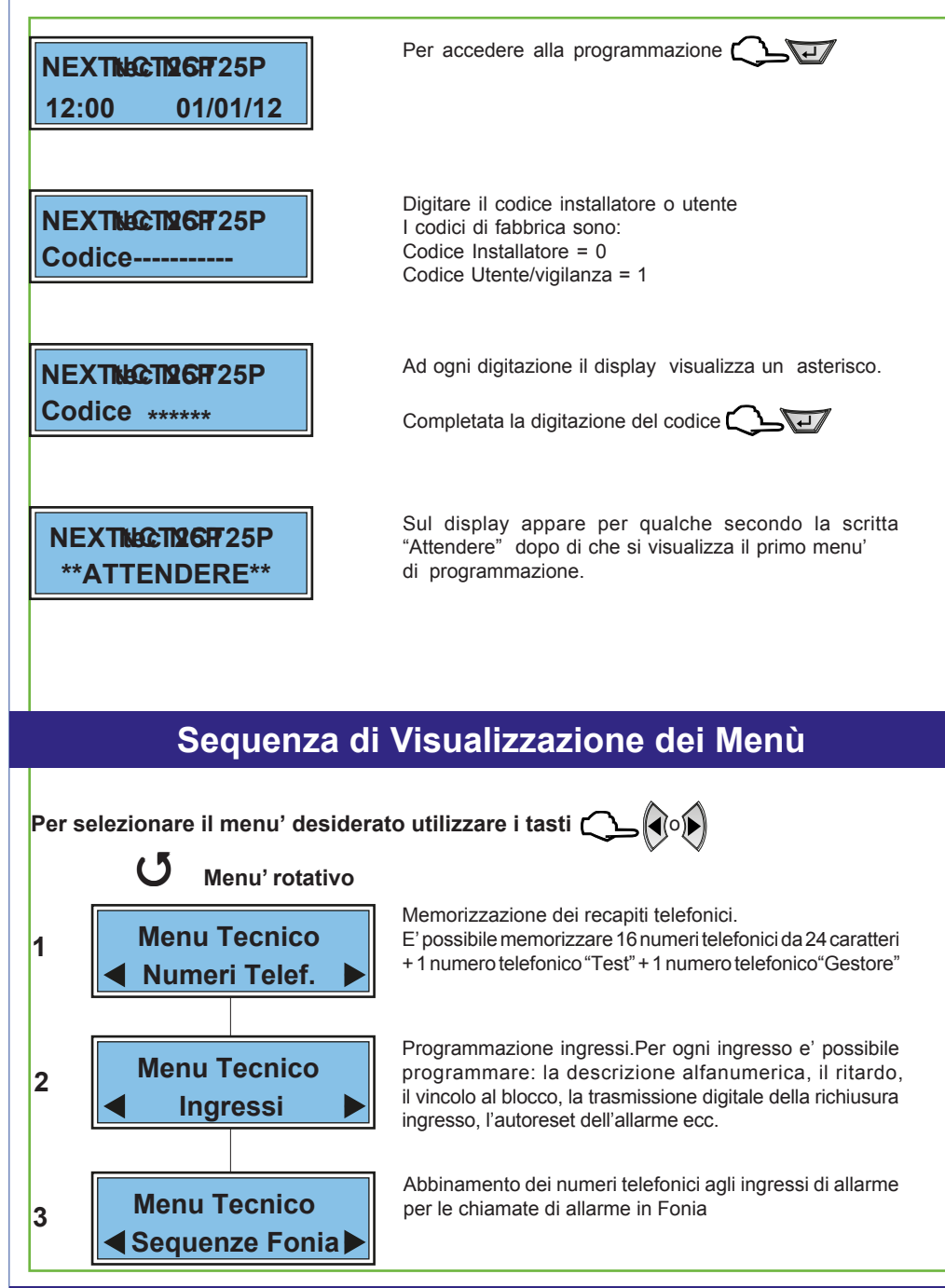

**NFXTec** 

#### **Sequenza di visualizzazione menùNFXTec**

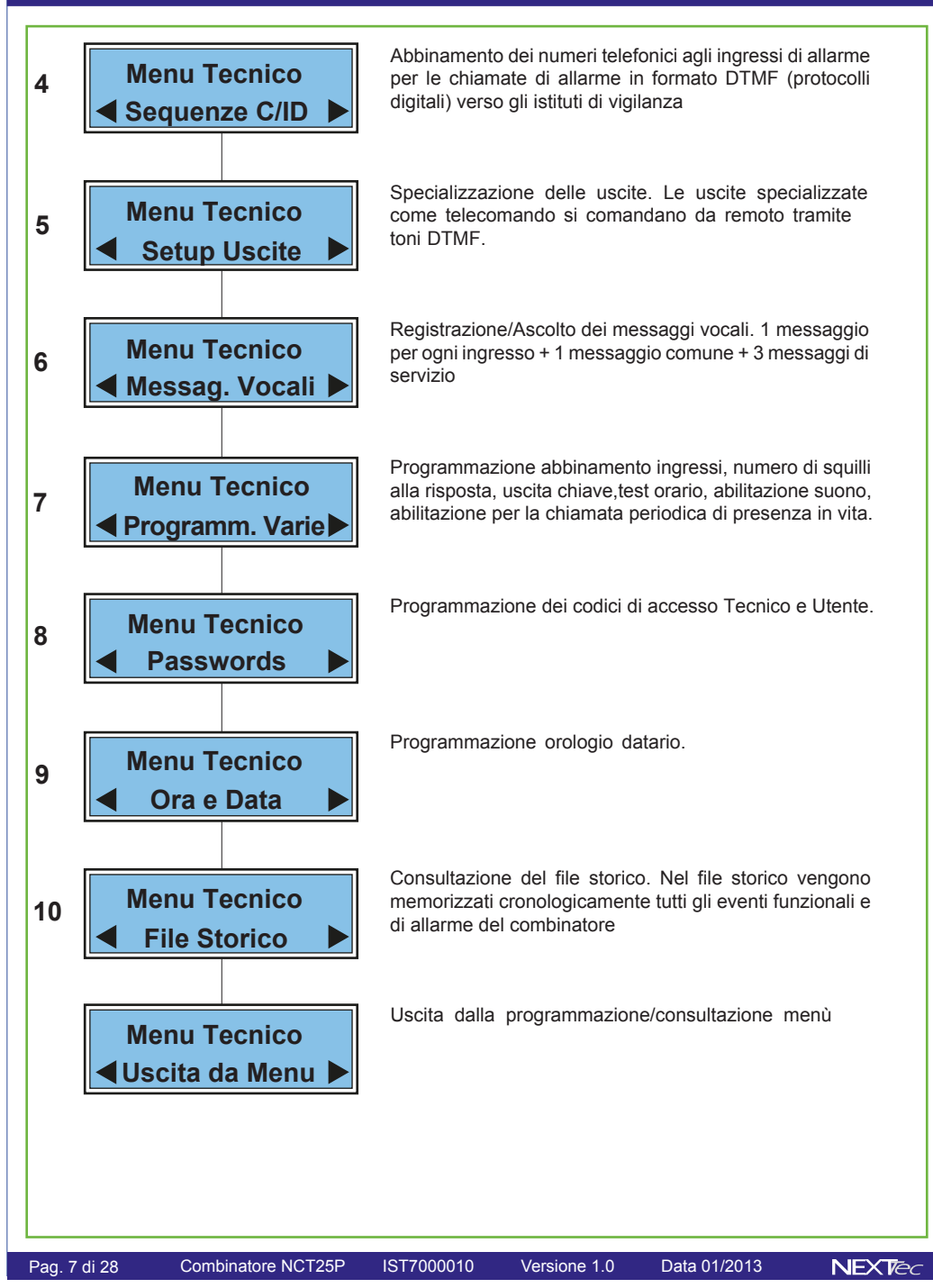

### **NFXTec**

# **1 Numeri telefonici**

ll menu' "Numeri Telefonici" e' la rubrica del combinatore, in essa vengono memorizzati i numeri telefonici che il combinatore chiama per segnalare gli allarmi E' possibile memorizzare fino a 16 numeri, ognuno composto da massimo 24 caratteri. Oltre ai 16 recapiti telefonici e' possibile memorizzare il numero "Test" con il quale . l'utente può in qualsiasi momento tramite la digitazione di tasti dedicati effettuare chiamate di prova foniche e digitali, con cui verificare il funzionamento del combinatore, (la chiamata in fonia è udibile in viva voce).

Nella compilazione dei numeri telefonici e' possibile utilizzare il set di caratteri speciali, i caratteri devono essere introdotti in testa al numero (prima delle cifre) e' possibile introdurre, piu' caratteri speciali, (un carattere per ogni specializzazione desiderata) in qualsiasi ordine (non necessariamente alfabetico) I caratteri speciali hanno la funzione di specializzare il numero telefonico a funzioni o comportamenti particolari, vedi la tabella caratteri speciali.

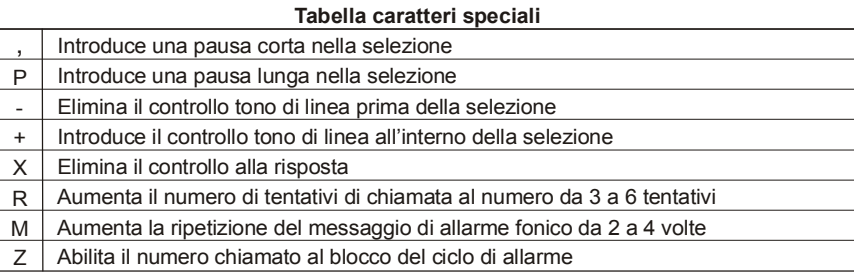

 $\langle \blacktriangle \rangle$ freccia sù premendolo piu' volte fino a visualizzare il carattere speciale desiderato

Per inserire i caratteri speciali nella compilazione del numero,utilizzare il tasto

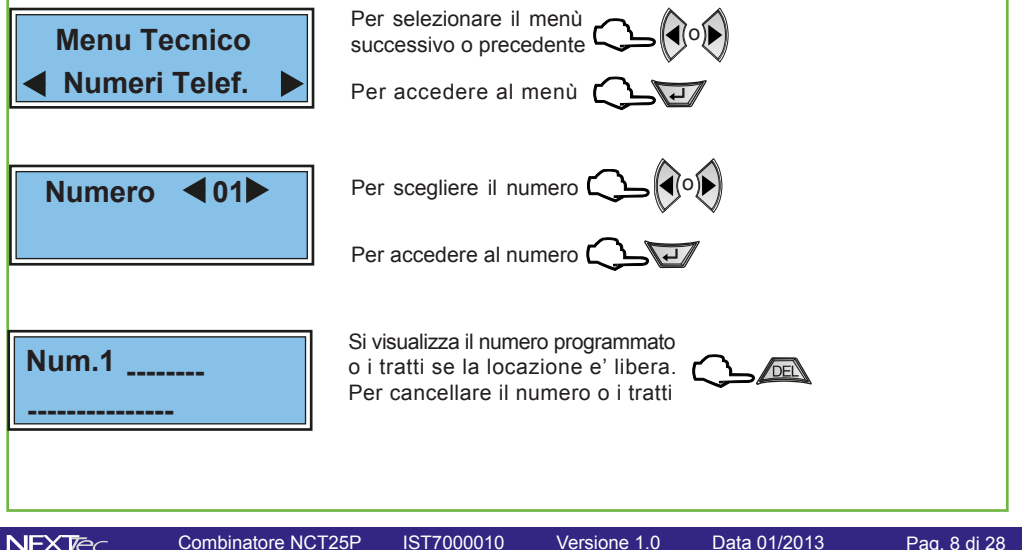

# **Numeritelefonici**

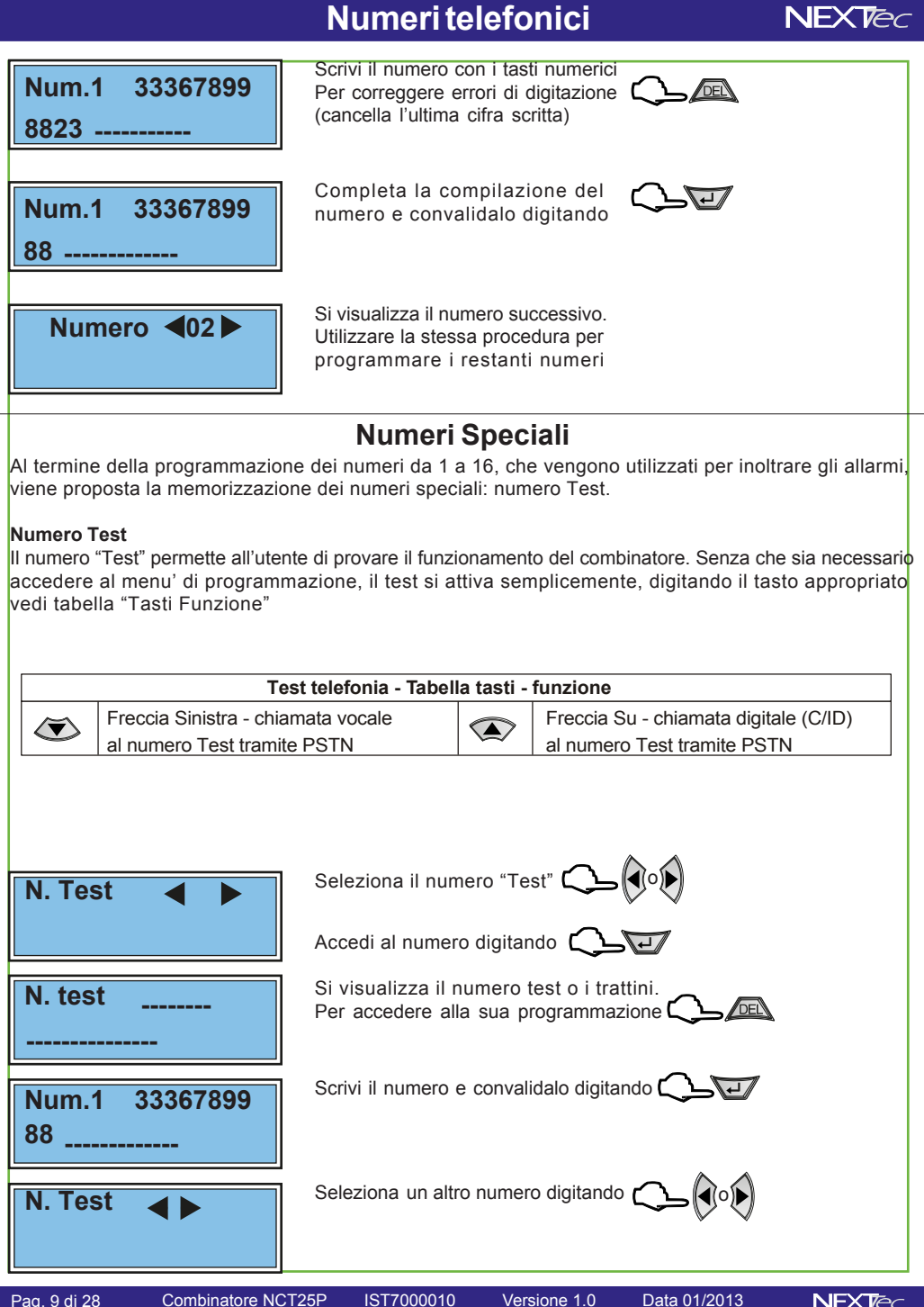

# **Numeritelefonici**

#### **Chiamate di prova**

Verso i numeri programmati in rubrica è possibile effettuare chiamate di prova, il tipo di chiamata deve essere scelto in base al tipo numero/destinatario. Per effettuare la prova scegli e visualizza un numero, scegli e digita uno dei tasti funzione illustrati nella tabella.

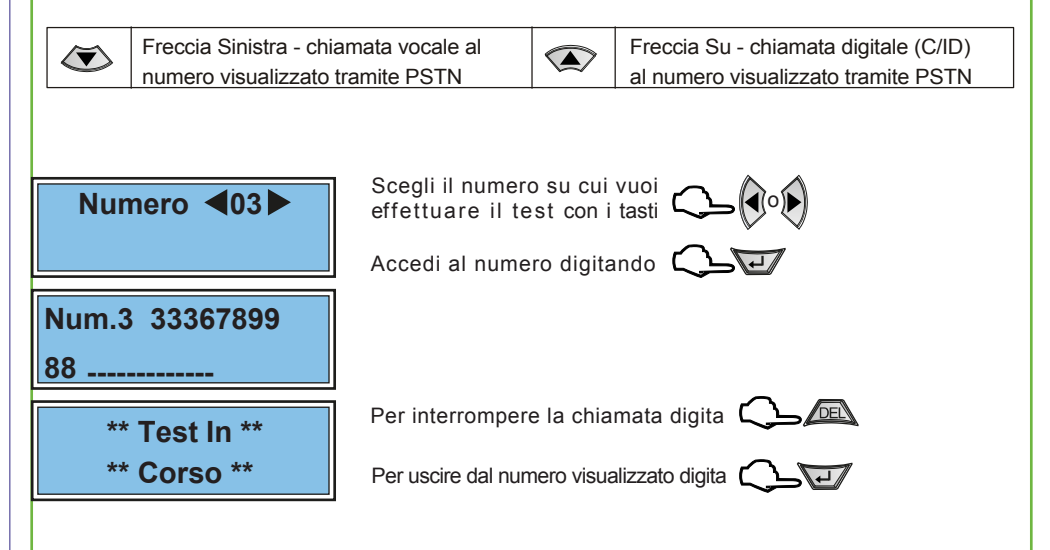

Il combinatore dispone di 8 ingressi, per ognuno di essi è possibile programmare i parametri illustrati nella "Tabella parametri ingressi".

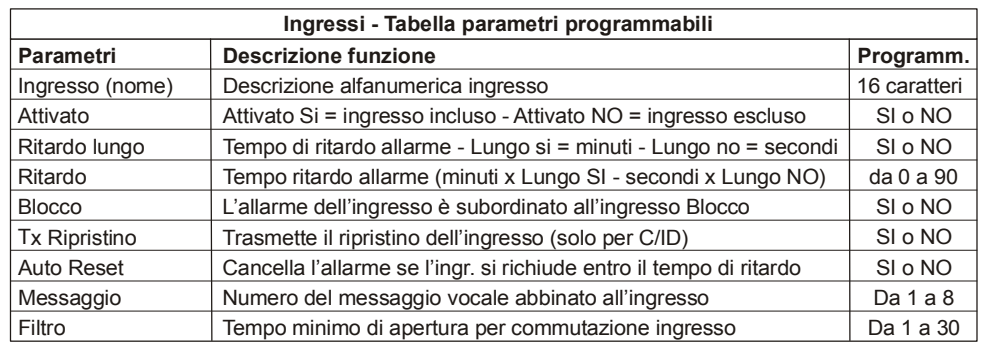

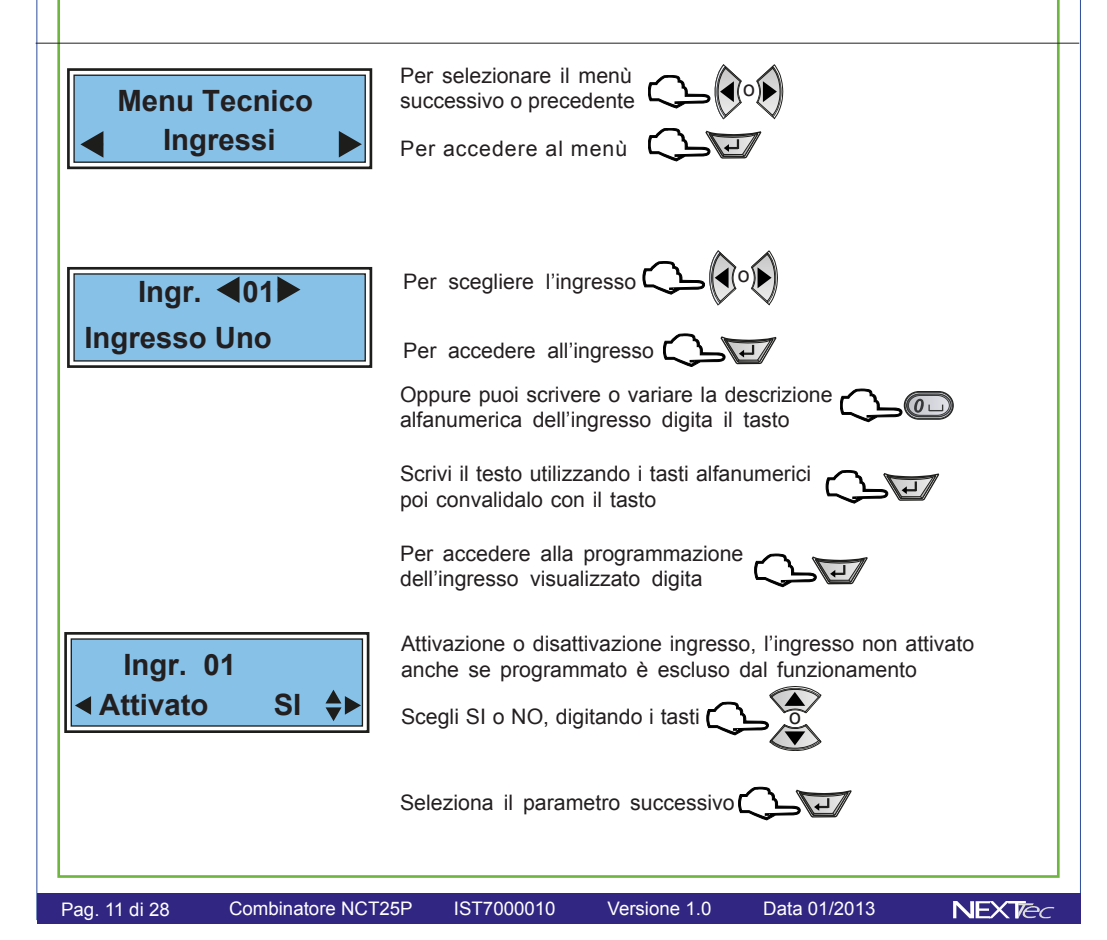

# **Ingressi**

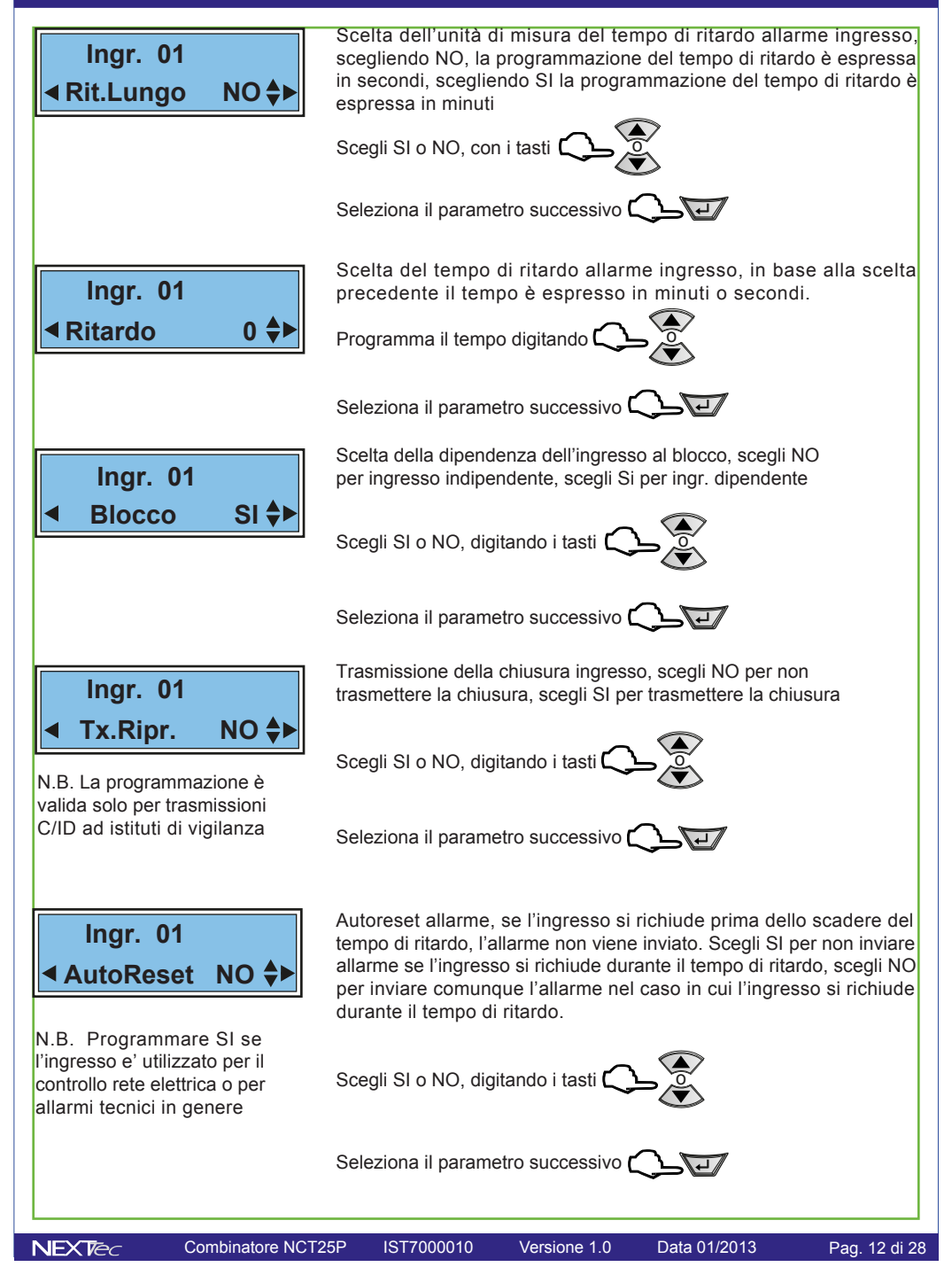

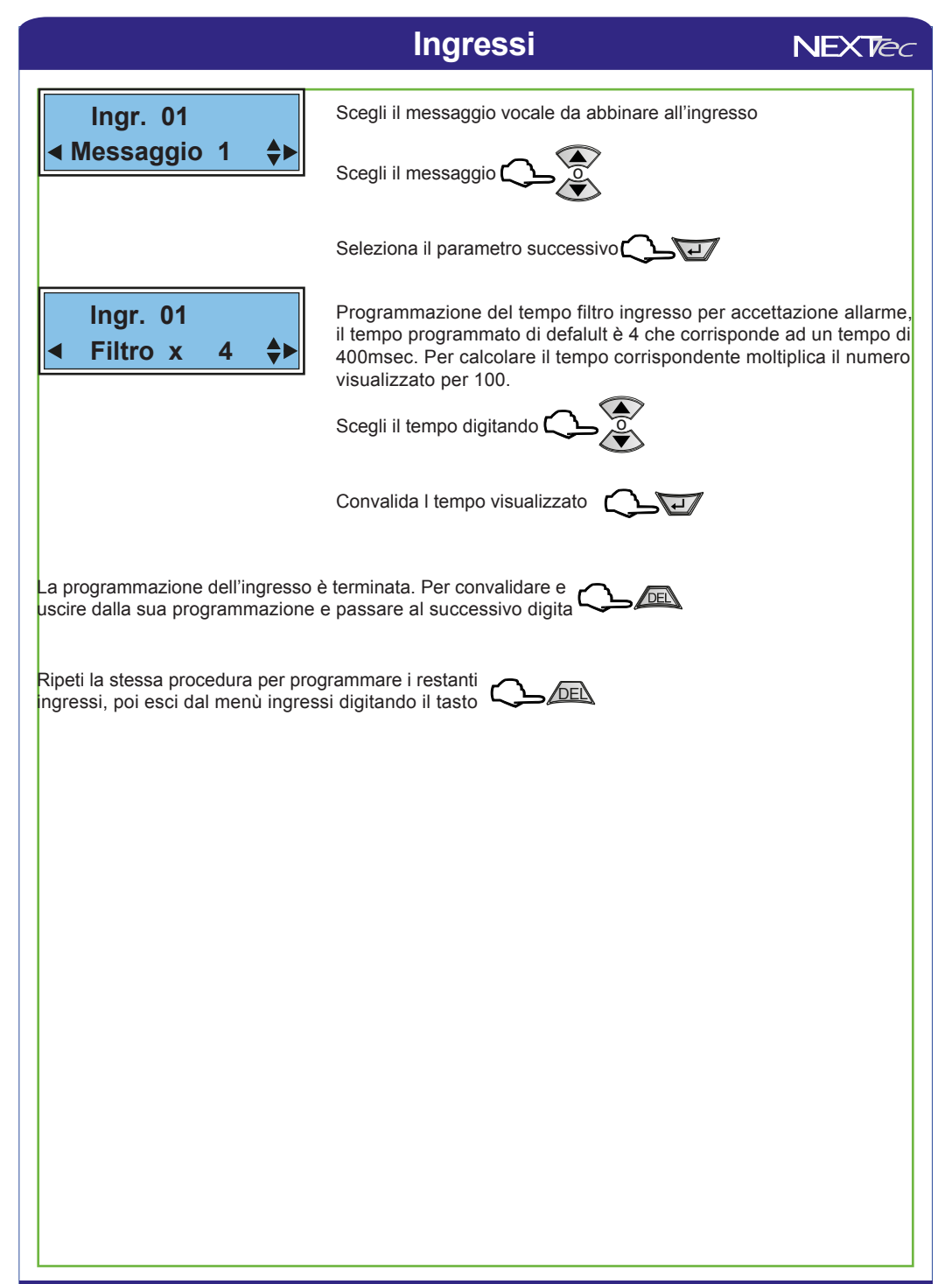

### $NFX$ *ec*

# **3 Sequenze fonia**

Con il menù "Sequenze fonia" si abbinano ad ogni Ingresso/Canale gli indici dei recapiti telefonici programmati nel menù "Numeri Telefonici". In caso di allarme ai recapiti telefonici abbinati all'ingresso viene inviato il messaggio in fonia abbinato. Ad ogni ingresso e' possibile abbinare fino a 16 recapiti telefonici, i numeri telefonici abbinati saranno chiamati in caso d'allarme in sequenza progressiva, partendo dal numero con l'indice numerico più basso.

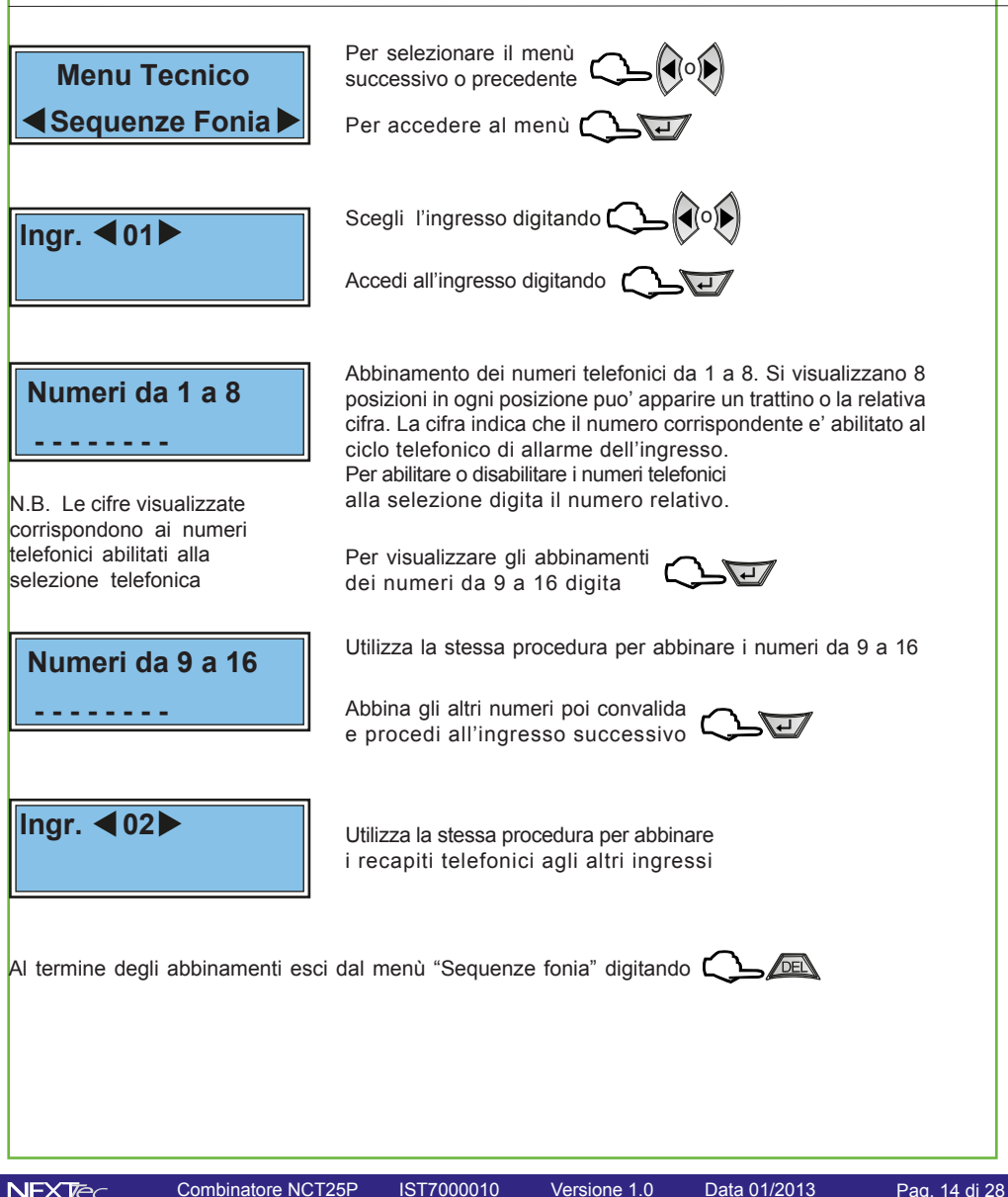

# **4 Sequenze C/ID**

**NFXTec** 

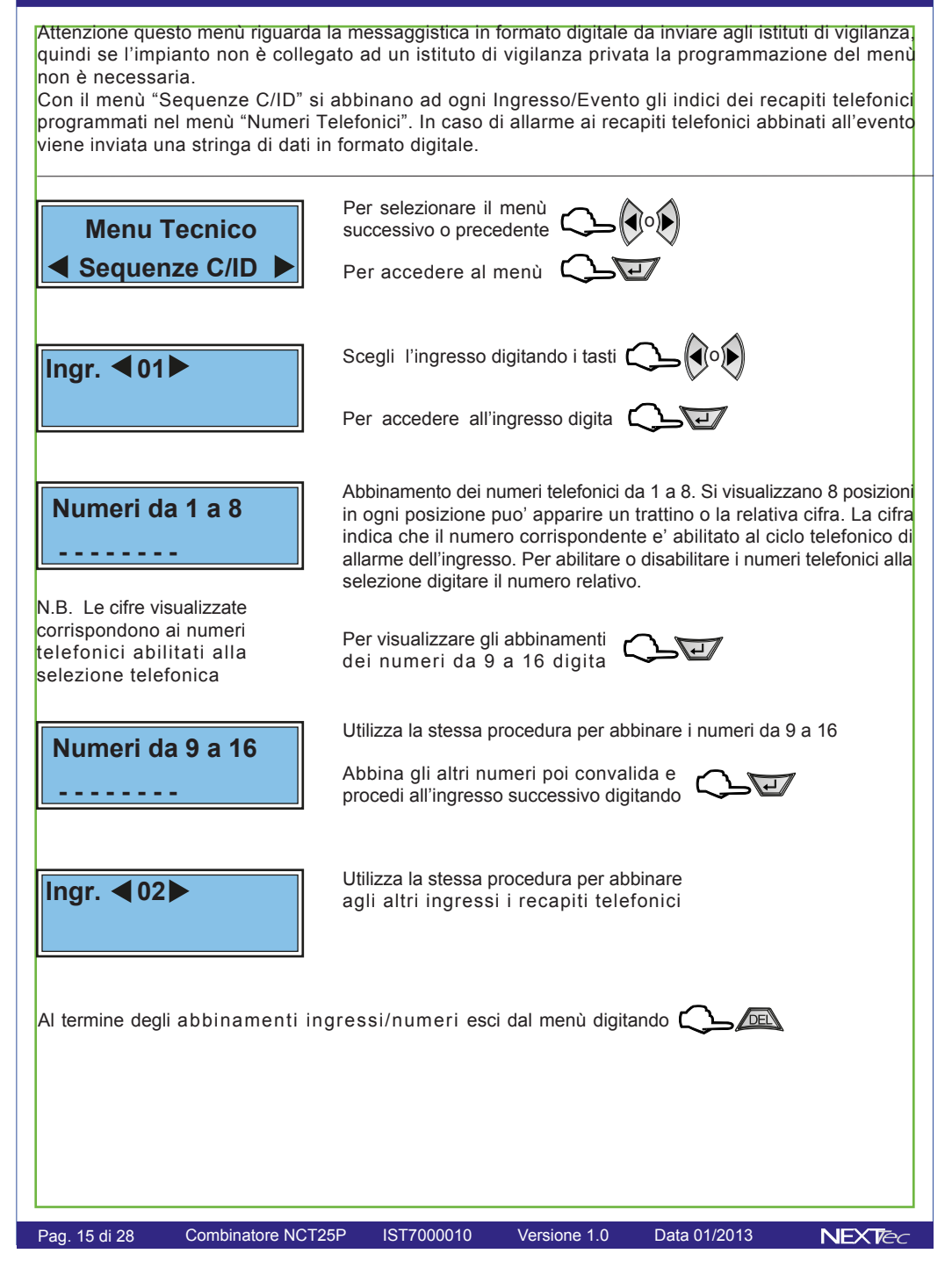

# **5 Setup uscite**

Menù programmazione uscite, il combinatore dispone di due uscite fisiche disponibili sui morsetti di collegamento: l'uscita 1 uno relè opto-mos con scambio libero da potenziale, l'uscita 2 è una uscita elettrica open collector. Inoltre esiste una terza uscita di segnalazione Led (uscita 3). Tutte le tre uscite sono specializzabili, le varie specializzazioni sono illustrate nella tabella "Uscite - Tabella funzioni" la tabella indica le specializzazioni le funzioni relative e la validità funzionale, delle tre uscite in funzione della specializzazione attribuita.

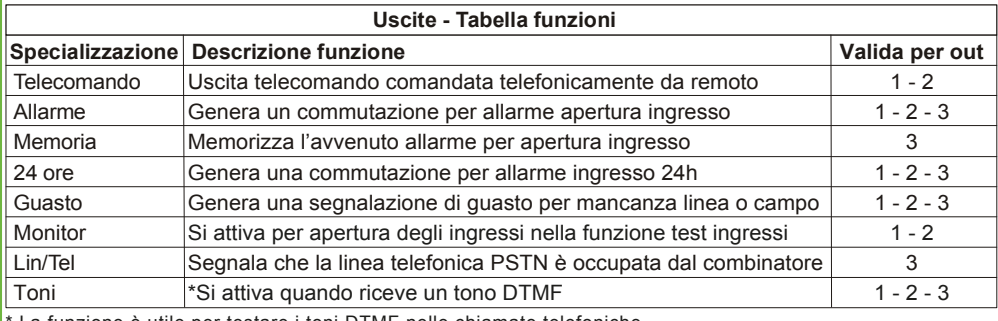

La funzione è utile per testare i toni DTMF nelle chiamate telefoniche.

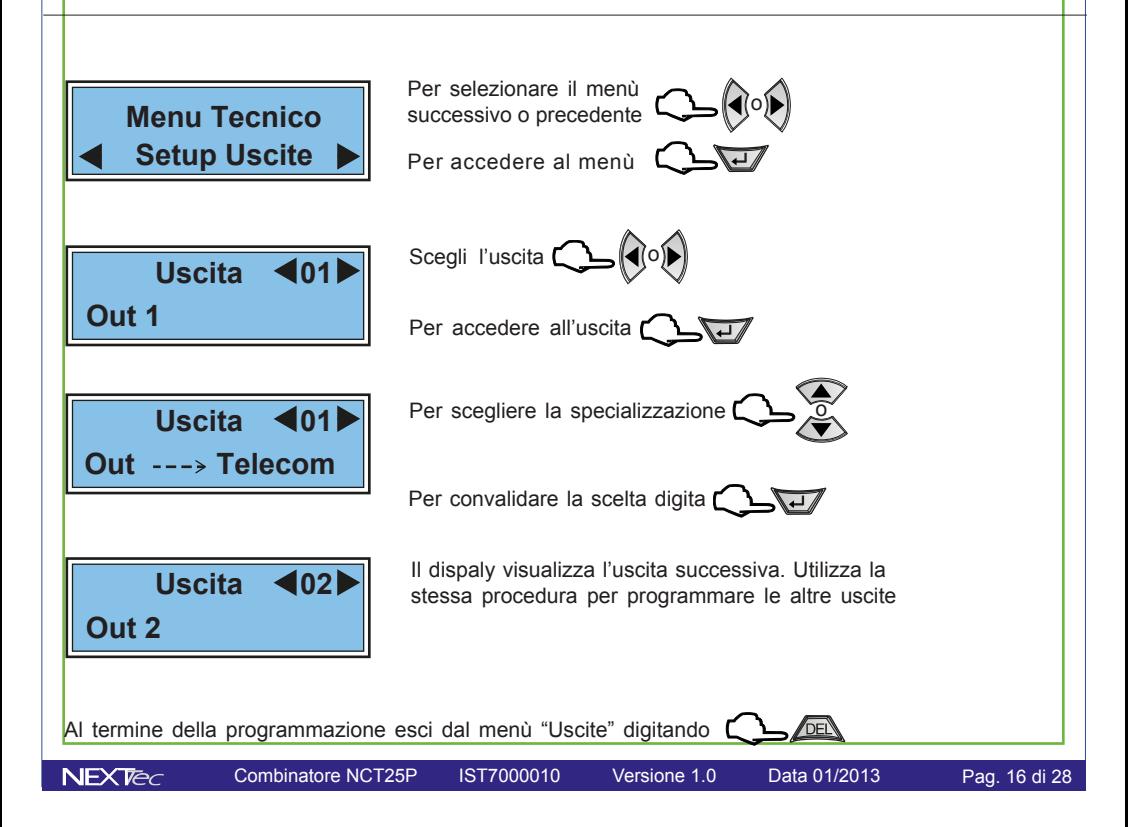

# **6 Messaggi Vocali**

**NFXTec** 

In questo menù è possibile: registrare e/o ascoltare i messaggi di allarme vocale. Per la registrazione dei messaggi è disponibile uno spazio di registrazione 120 sec. Si possono registrare 12 messaggi il tempo disponibile per ogni messaggio è il sequente:

Messaggi da 1 a 8: messaggi relativi ai canali/ingressi 5 secondi per ogni messaggio.

Messaggio 9: messaggio Comune 9 secondi per la registrazione dell'indirizzo.

Messaggio 10: messaggio Entrante 9 secondi per la registrazione messaggio di risposta.

Messaggio 11: messaggio ON 3 secondi per la registrazione di telecomando attivato.

Messaggio 12: messaggio OFF 3 secondi per la registrazione di telecomando disattivato.

É possibile registrare solo i messaggi che interessano, ed e' possibile cancellare e quindi variare il messaggio desiderato. Nel ciclo di allarme di ogni ingresso viene inoltrato il messaggio a lui abbinato più il messaggio comune, i messaggi vengono riprodotti per 2 o 4 volte (vedi menu programmazione numeri).

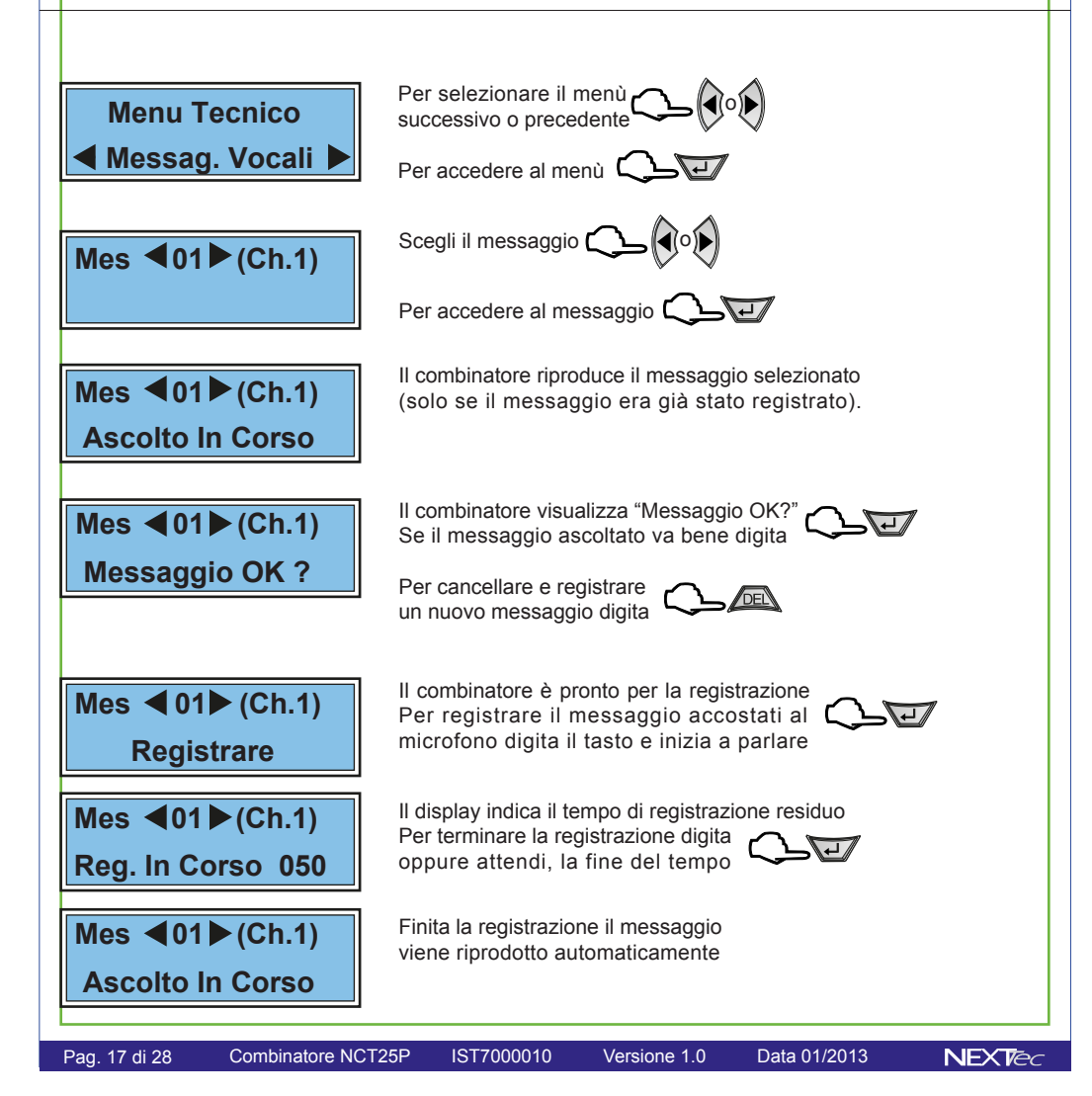

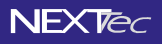

# **Messaggi Vocali**

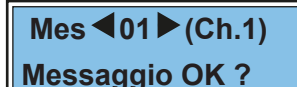

Se il messaggio è OK digita

Se il messaggio non è OK digita

**Mes <02 (Ch.2)** Viene visualizzato il messaggio successivo, ripeti la stessa<br>
procedura per registrare gli altri messaggio procedura per registrare gli altri messaggi

**N.B. Registrare i messaggi relativi ai canali utilizzati. Quindi registrare nel messaggio 9 (Comune) l'indirizzo e/o il nome dell'utenza. Dopo di che se si utilizzano l'interrogazione e i telecomandi del combinatore. Registrareilmessaggio10(Entrante)utilizzatodalcombinatoreperrispondeallechiamate. Registrare i messaggi 11 (ON) e 12 (OFF) utilizzati dal combinatore per rispondere alle interrogazioni e confermare la commutazione dei telecomandi.**

Al termine della registrazionei esci dal menù "Messaggi vocali" digitando

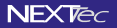

# **7 Programmazioni varie**

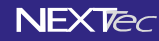

Nel menù programmazioni varie si definiscono le seguenti funzioni: - Abilitare o disabilitare il funzionamento della sezione PSTN - Tempo allarme. Tempo di commutazione di un'uscita programmata come allarme - Il numero di squilli alla risposta da 0 a 6 squilli, per la funzione risponditore - L'abbinamento di un uscita alla funzione numero chiave - Test orario abilitazione del orario di presenza della linea telefonica (solo per sezione PSTN) - Abilitare gli avvisi acustici di accensione/spegnimento impianto (solo se si l'ingresso di blocco è collegato all'uscita ON/OFF dell'impianto) - La funzione di chiamata ciclica di presenza in vita in formato digitale per gli istituti di vigilanza avviene ogni giorno alla stessa ora ai numeri predefiniti (con carattere V). Per selezionare il menù **Menu Tecnico** successivo o precedente o **Programm.Varie** Per accedere al menù  $\Omega$ Programmazione del tempo di commutazione di un'uscita programmata come allarme Scegli il tempo di commutazione o  **Menu Tecnico Tempo All. 60** Convalida le scelta e procedi  $\bigcirc$ Funzione risponditore, programazione del numero di squilli alla risposta, La funzione è valida solo per il modulo GSM. **Programma il numero di squilli alla risposta Menu Tecnico N. Squilli 0** Convalida la scelta e procedi C Abilitazione del Test orario, con il test orario abilitato il combinatore controlla ogni ora la presenza della linea telefonica PSTN Abilita o disabilita il test orario  $\zeta \leq \bar{\omega}$  **Menu Tecnico EXPLANCIA FIGURE FIGURE FIGURE FIGURE FIGURE FIGURE FIGURE FIGURE FIGURE FIGURE FIGURE FIGURE FIGURE FIGURE FIGURE FIGURE FIGURE FIGURE FIGURE FIGURE FIGURE FIGURE FIGURE FIGURE FIGURE FIGURE FIGURE FIGURE FIGURE FIGURE** Convalida la scelta e procedi Abilitazione degli avvisi acustici, con il numero "0" la funzione è disabilitata. Abilita il suono $\zeta \searrow \bar{\omega}$  **Menu Tecnico Ab.** Suono Convalida la scelta e procedi **CLI** Pag. 19 di 28 Combinatore NCT25P IST7000010 Versione 1.0 Data 01/2013  $NFX$ *e* 

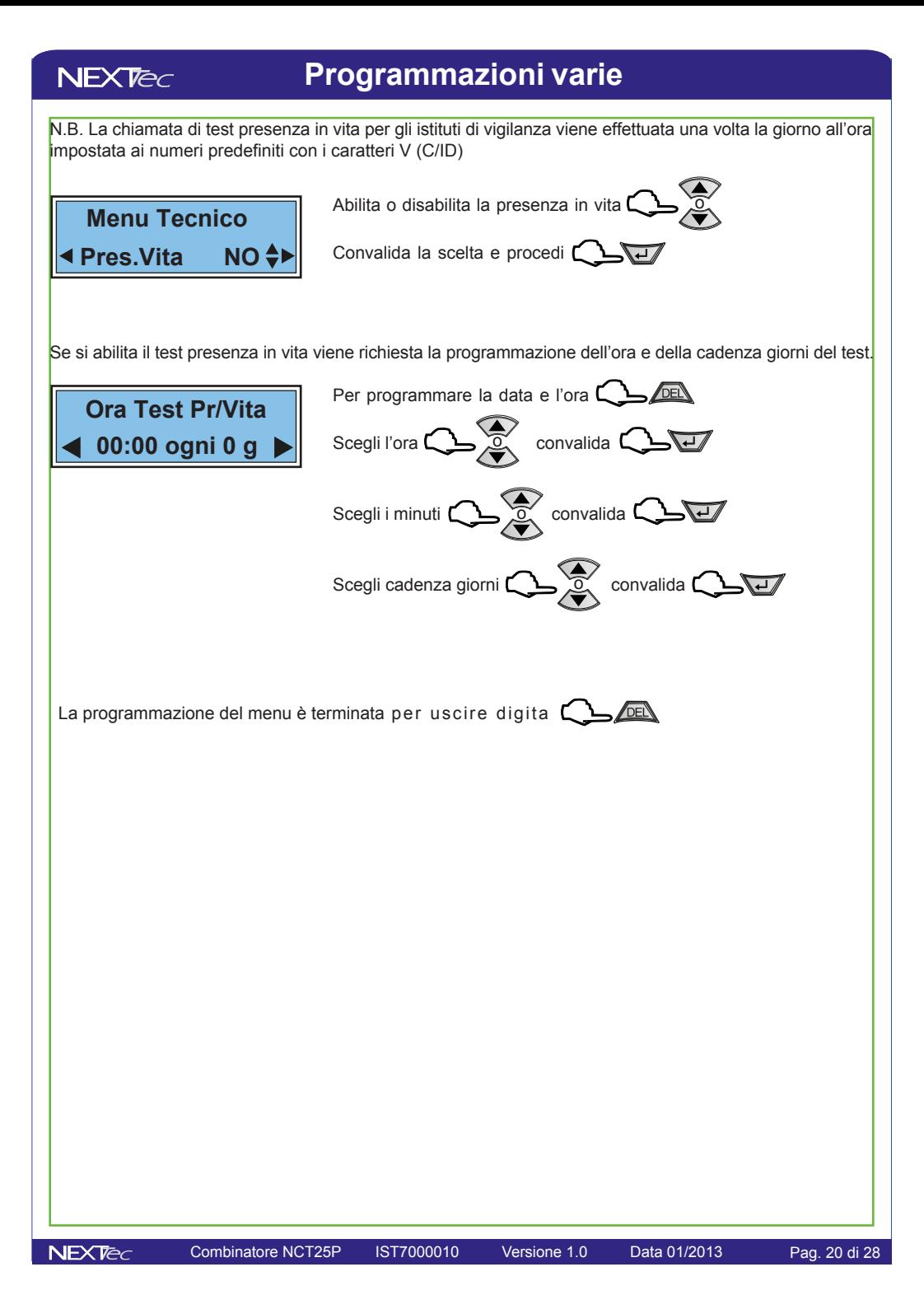

# **8 Passwords**

Menù di programmazione dei codici: accesso alla programmazione: tecnica, utente, e telecomandi.

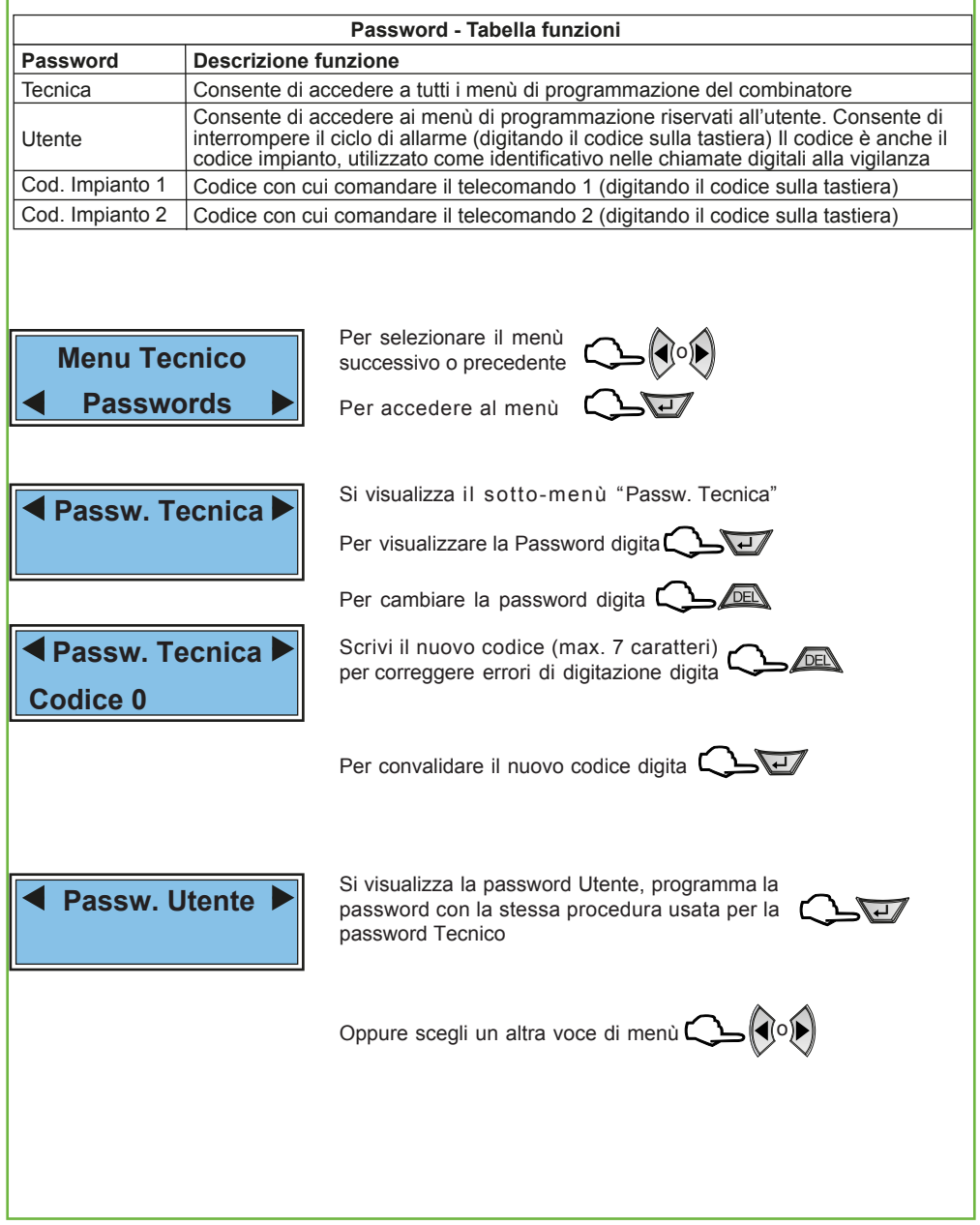

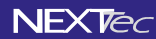

### **Passwords**

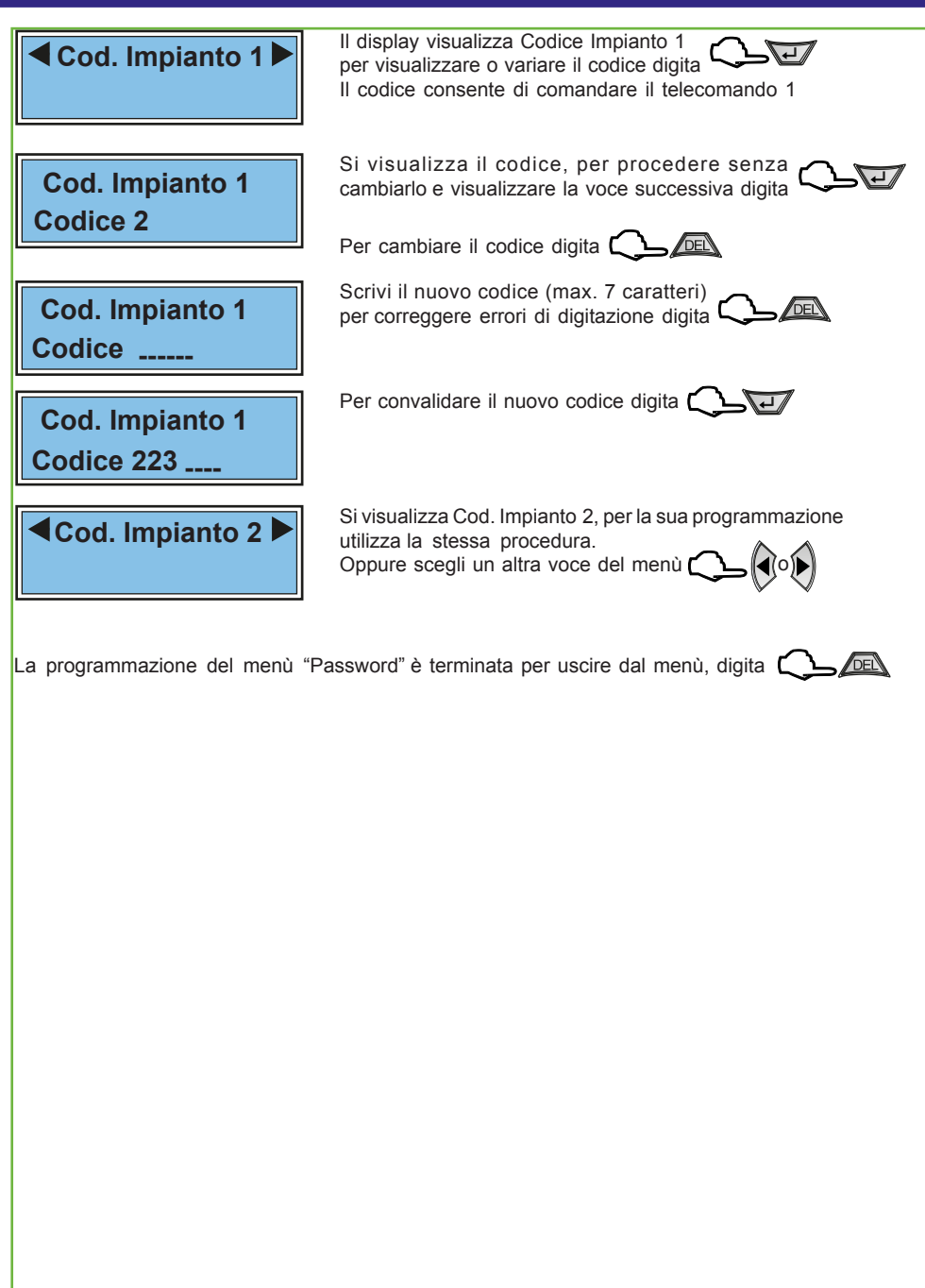

# **9 Orologio datario**

**NFXTec** 

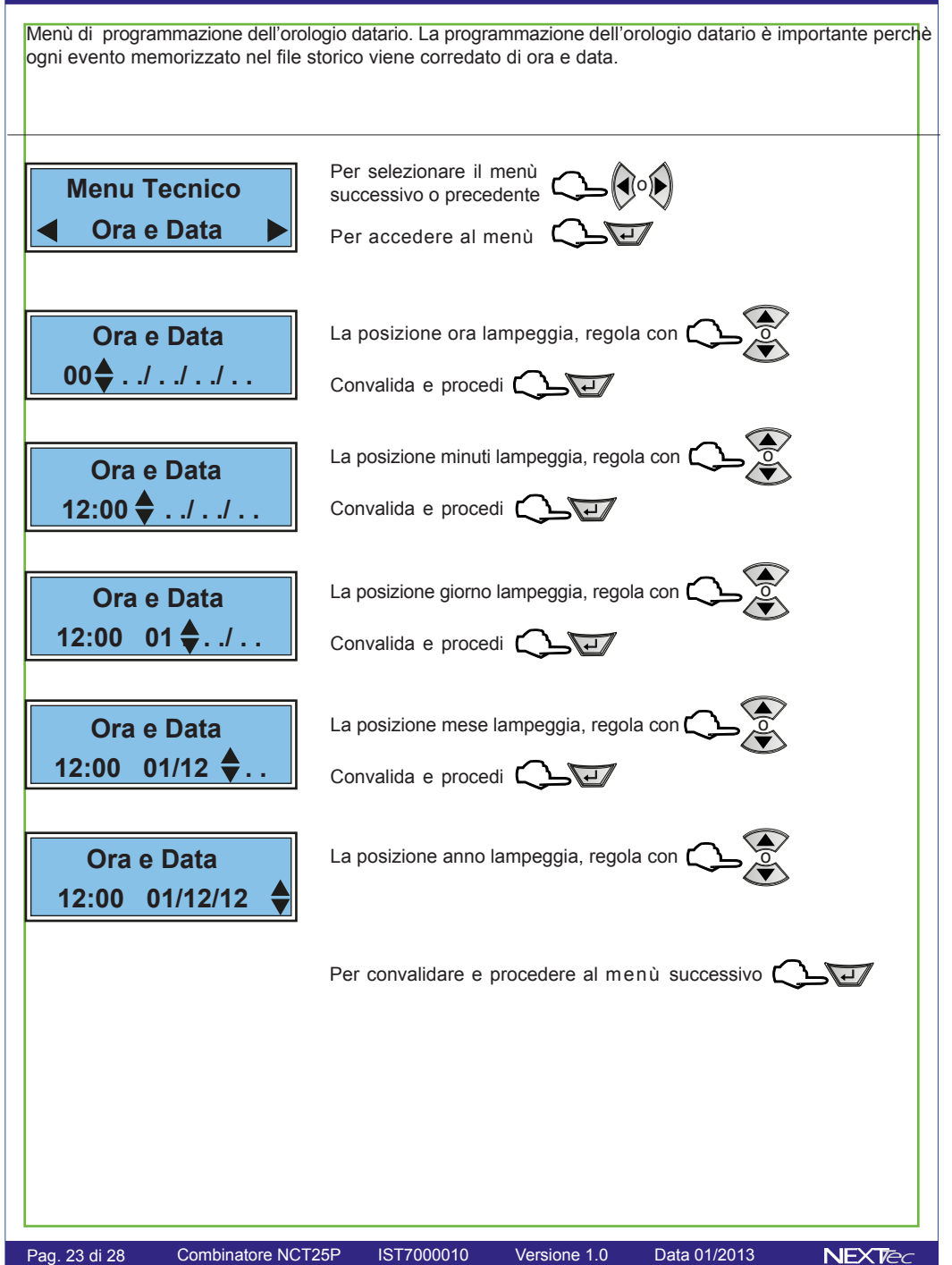

### **NFXTec**

# **10 File storico**

Il file storico è un menù di solo consultazione. Nel file storico vengono memorizzati gli eventi funzionali del combinatore, ad esempio ogni ciclo telefonico di allarme viene memorizzato evidenziando i numeri che hanno risposto al ciclo telefonico di allarme, gli eventi registrati nel file storico sono sempre corredati dell'ora e della data in cui si e' verificato l'evento. La capacità di archiviazione eventi del file storico è di 99 eventi, si tratta di una memorizzazione eventi rotativa per cui nel momento in cui viene registrato il 100' evento il primo evento (il piu' vecchio) viene automaticamente cancellato.

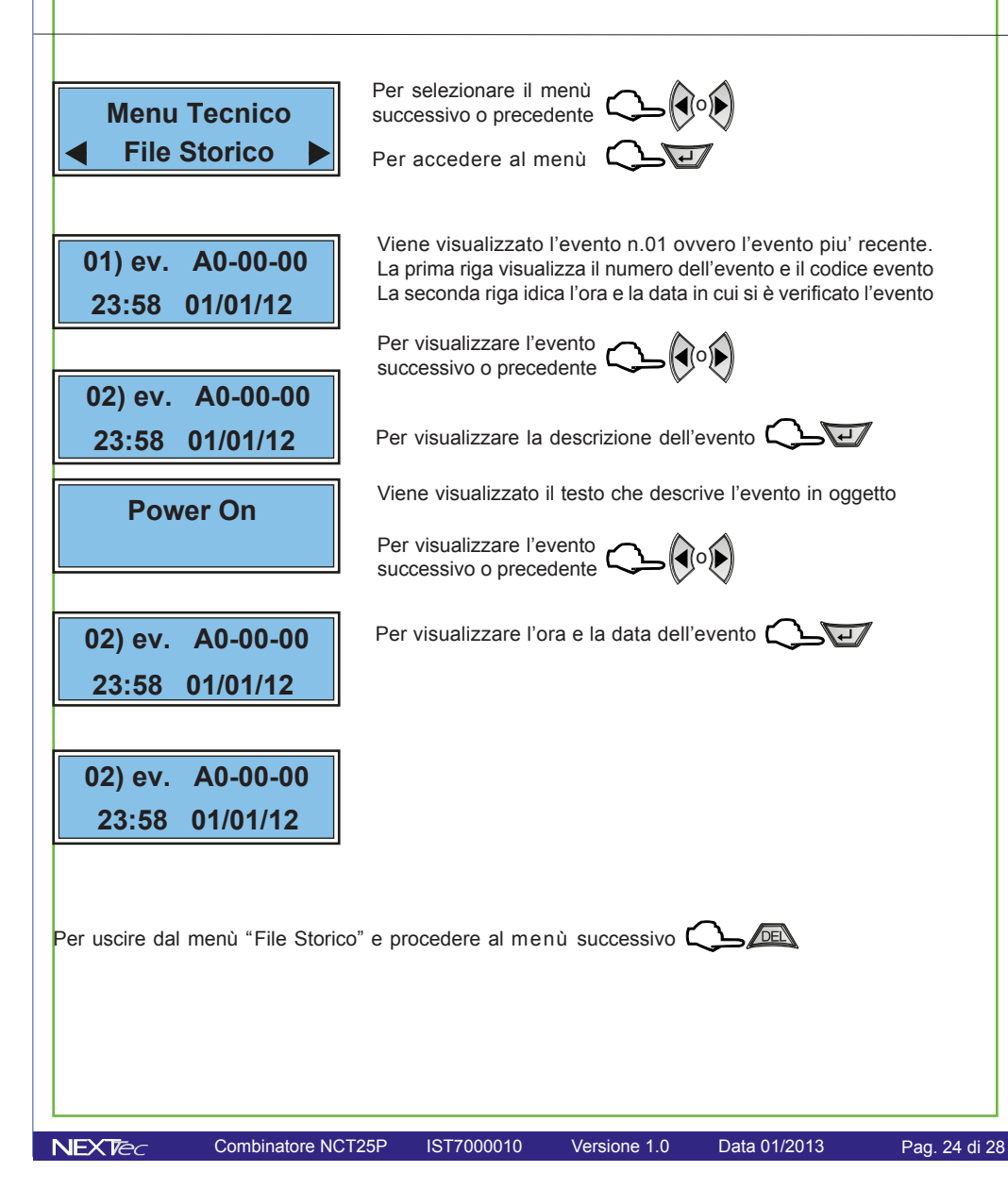

# **Comandi con toni DTMF**

**NFXTec** 

**Comandi DTMF.** Chiamare il combinatore. Il combinatore dopo il numero di squilli programmato risponde. Tramite la tastiera del telefono inviare i comandi. Digitare  $\longrightarrow$   $\boxed{1}$   $\boxed{H}$   $\longleftarrow$   $\longrightarrow$   $\longrightarrow$   $\longrightarrow$  Risposta vocale con  $\overline{1}$ il messaggio "n.10 Entrante"  $C$ odice Utente  $C$  Terminatore Interrogazione dello stato uscita Digitare il numero dell'uscita con cui si vuole interagire Digitare  $\longrightarrow$   $\boxed{0}$   $\boxed{1}$   $\boxed{H}$   $\boxed{-}$   $\boxed{-}$   $\boxed{-}$   $\boxed{R}$  Risposta vocale con il messaggio "11ON"o"12 OFF"  $\sim$ Numero Uscita $\rightarrow$   $\sim$   $\sim$  Terminatore Comando dell'Uscita: per disattivarla il comando è "0", per attivarla il comando è "1", per far muovere l'uscita in modo impulsivo il comando è "2" Comando Digitare  $\longrightarrow$   $\boxed{0}$   $\boxed{1}$   $\boxed{1}$   $\boxed{H}$   $-- \rightarrow$  Risposta vocale di confermatione "110N"o"12 OFF" (Numero Uscita) (Terminatore Comando DTMF Per bloccare un ciclo telefonico di allarme Ascoltare il messaggio di allarme e attendere il Beep quindi tramite la tastiera del telefono inviare il comando di blocco. Il ciclo telefonico di allarme si interrompe. Le successive chiamate telefoniche Digitare  $\rightarrow$  9 relative al ciclo in atto vengono annullate. Codice di Blocco **Terminatore** Pag. 25 di 28 Combinatore NCT25P IST7000010 Versione 1.0 Data 01/2013 **NFXTec** 

# **Caratteristiche tecniche**

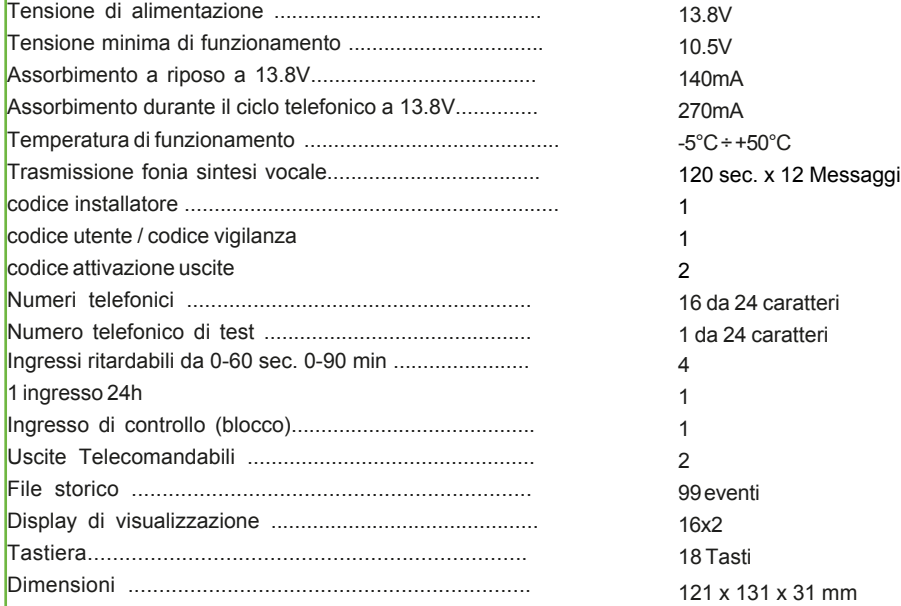

#### Altre caratteristiche

Monitoraggio continuo e visualizzazione su interrogazione dello stato degli ingressi, delle uscite, della tensione batteria,Test periodico di presenza in vita.

# **Morsetti di collegamento**

TEL TEL  $\overline{L}$  $\overline{L}$ 17

**JP1**

 $\bullet$ **College** 

 $\bullet$ **The Contract** 

**JP2**

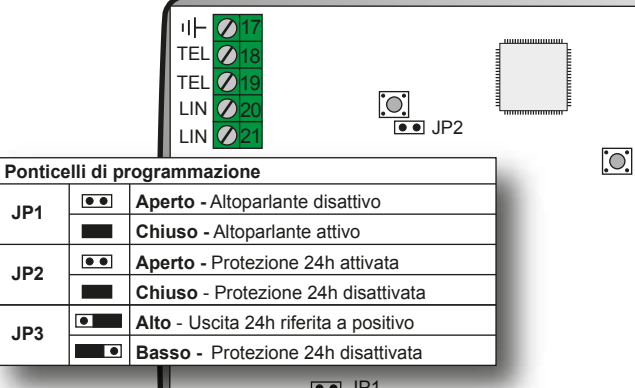

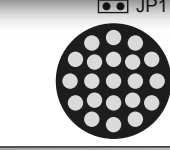

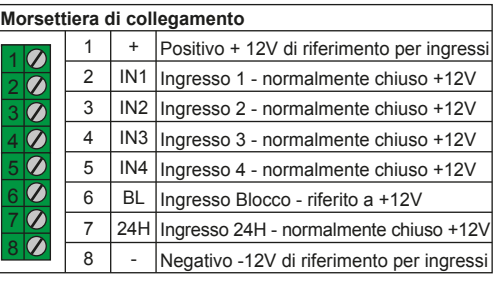

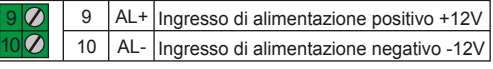

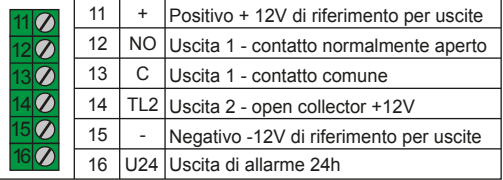

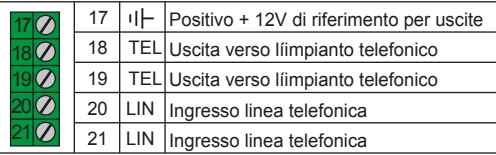

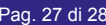

7

JP3 Alto

Basso

G

11

 $\boldsymbol{O}$  $\overline{\mathcal{D}}$  $\overline{\mathcal{O}}$  $\overline{\mathcal{O}}$ 

-  $\Omega$ <sub>24H</sub> *OBL*  $\overline{O}$ IN4  $|O|$ IN3

 $\overline{\circ}$ 

 $\overline{O}$ IN2  $\overline{O}$ IN1 +

 $\overline{O}$  AL- $Q$ AL+

TL2 - C  $\Omega$ NO +

 $\overline{O}$  U24

4

1

 $\overline{\mathcal{O}}$ 

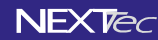

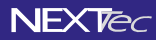

NEXTtec S.r.L. Via Ivrea, 71/B 10098 RIVOLI - TO - Italy Tel. r.a. 011.95.39.214 Fax. 011.95.95.318 http:/www.nexttec.it e-mail: info@nexttec.it

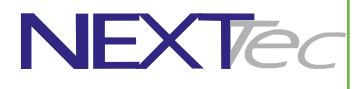

 $NEXTEC$